## **Auto-population of e-invoice details into GSTR-1**

1. For the month of March, 2021, the auto-population of e-invoices into GSTR-1 (of March, 2021) is still in progress and is likely to take some more time.

## **Hence, notified taxpayers who are reporting e-invoices, are hereby advised not to wait for the complete auto-population, and instead proceed with preparation and filing of GSTR-1 for March, 2021 (by the due date), based on actual data as per their records.**

2. To check whether a HSN Code is valid or not, please visit GST Portal: [www.gst.gov.in](https://www.gst.gov.in/) > Services > User Services > [Search HSN Code.](https://services.gst.gov.in/services/searchhsnsac) The HSN Master for download in excel format will also be published shortly on the same page.

If HSN of any Goods/Service is otherwise valid but not available in the HSN master, kindly raise a ticket on GST Self-Service Portal:<https://selfservice.gstsystem.in/>

- 3. Additional FAQs on e-invoice released. The new version of FAQs can be accessed [HERE.](https://www.gstn.org.in/assets/mainDashboard/Pdf/GST%20e-invoice%20System%20-%20FAQs%20-%20Version%201.4%20Dt.%2030-3-2021.pdf) (Note: New additions and changes in this version are marked in blue).
- 4. For the benefit of taxpayers, a concise ready reckoner on e-invoice is released in English as well as Hindi. Please find the same here: [https://www.gstn.org.in >](https://www.gstn.org.in/) Our Projects > e-invoice > **At a Glance** > e-invoice – [At a Glance](https://www.gstn.org.in/assets/mainDashboard/Pdf/english-version-1.2-Dt-30-3-2021.pdf) / e-invoicing – [Ek Nazar Me](https://www.gstn.org.in/assets/mainDashboard/Pdf/e-Invoicing-At-a-glance-hindi-Ver-1.2-Dt-30-3-2021.pdf)

## **Advisory on auto-population of e-invoice details into GSTR-1**

- 1. Certain notified taxpayers have to prepare and issue their invoices by obtaining Invoice Reference Number (IRN) from Invoice Registration Portal (IRP) *(commonly referred as 'e-invoices').*
- 2. Upon successful generation of IRN, details of such e-invoices will be auto-populated in respective tables of GSTR-1. The same can be downloaded as excel file as well.
- 3. In case the GSTR-1 for corresponding period was already filed by the taxpayer, then, the details from einvoices can be downloaded as excel file only.
- 4. The details would be auto-populated based on document date.
- 5. Auto-population into GSTR-1 is as follows:

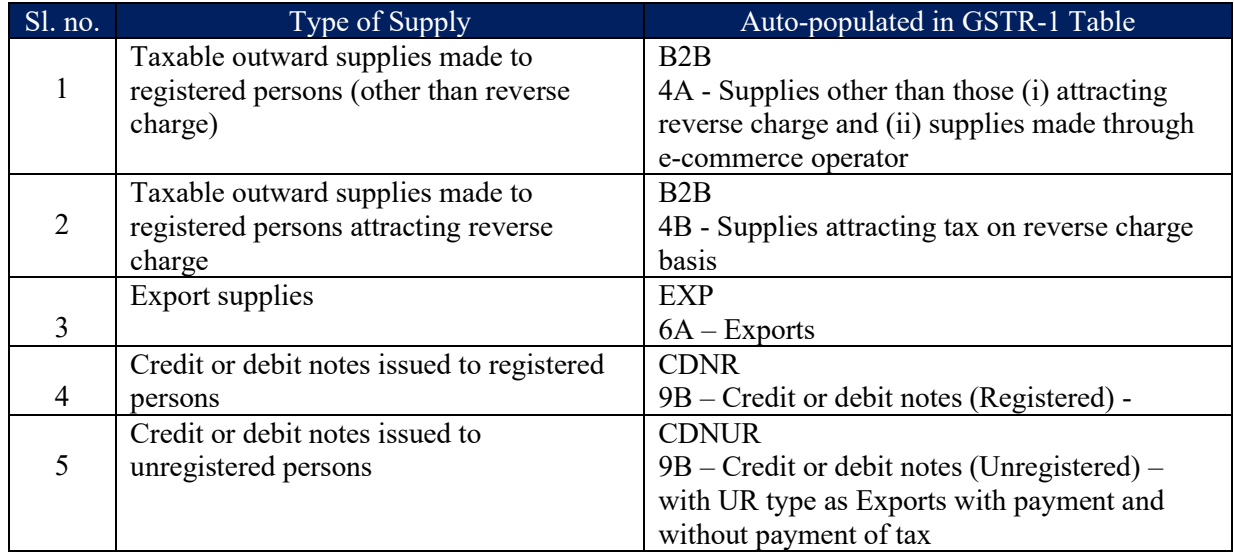

- 6. The item-level details in the document will be aggregated at rate-level for the purpose of auto-population into GSTR-1. For the auto-populated invoices, below additional details will also be displayed.
	- a. Source *(e-invoice)*
	- b. Invoice Reference Number (IRN)
	- c. Invoice Reference Number Date (IRN Date)
- 7. After auto-population of details from e-invoices, in case of cancellation of IRN, such documents will be deleted in the respective table.
- 8. Details of e-invoices auto-populated in GSTR-1 can be edited/deleted by the taxpayer. However, in such cases, the 'Source', 'IRN' and 'IRN date' fields will be reset to blank in respective tables of GSTR-1. Such edited documents will be treated as if they were not auto-populated but uploaded separately by taxpayer.
- 9. Before filing GSTR-1, taxpayers are advised to review the details of e-invoices auto-populated in specified tables:
- a. By viewing them online on GST Portal, or
- b. By downloading the JSON from GST Portal, or
- c. By using APIs via GSP
- 10. Taxpayers are advised to modify/update only those documents where the details auto-populated from einvoices are not as per the actual invoice issued.
- 11. Taxpayers are required to add details of supplies made in respective tables of GSTR-1, other than those auto-populated from e-invoices.
- 12. An additional facility of *consolidated download* of all documents auto-populated from e-invoices is available in GSTR-1 dashboard. For this, you can use *'Download details from e-invoice (Excel)'* button on GSTR-1 dashboard.

It may to be noted that the auto-populated details in this excel file are as reported on e-invoice portal Invoice Registration Portal (IRP). So, any subsequent modifications made to the auto-populated documents (in GSTR-1 tables) would not be reflected in this excel file.

- 13. Taxpayer can use the link *'e-invoice download history'* to view the list of last five downloaded files. On click of the link, you can download the file.
- 14. The excel file downloaded from GSTR-1 dashboard page will have details of all the e-invoices received from Invoice Registration Portal (IRP) including cancelled invoices.

Following additional information relating to such e-invoices will also be available:

- a. Invoice Reference Number (IRN) 64 string hash
- b. Date of Invoice Reference Number (IRN date)
- c. e-invoice Status Valid/ Cancelled
- d. Date of auto-population/ deletion (in case of canceled IRN) will be the date when the e-invoice details are auto-populated in GSTR-1 or when the IRN was cancelled. Any subsequent modifications made to the auto-populated documents (in GSTR-1 tables) would not be reflected in this excel file.
- e. GSTR-1 auto-population / deletion status (either of the following):
	- Auto-populated,
	- Deleted,
	- Auto-population failed,
	- Deletion failed
- f. Error in auto-population/ deletion Error description, if any

\*\*\*\*\*